## Registrierung im Platzbuchungssystem

Um Plätze online in unserem Platzbuchungssystem reservieren zu können, ist es erforderlich, sich als Benutzer im System zu registrieren.

Wenn Ihr das Platzbuchungssystem aufruft, müsst Ihr einmalig über den Link die Registrierung starten. Nach vollständiger Eingabe Eurer Daten, sind die Datenschutzerklärung zu lesen und zu akzeptieren. Andernfalls ist keine Registrierung möglich.

Wenn Ihr die Registrierung erfolgreich abgeschlossen habt, muss normalerweise der Benutzer noch von einem Administrator im Platzbuchungssystem aktiviert werden. Diese Sicherung bauen wir erst ein, wenn das System über die Internetseite veröffentlich wurde. Dies erfolgt dann zur Sicherheit, da ausschließlich Mitglieder zur Registrierung berechtigt sind und um die Daten, auf Basis unsere Mitgliederdatenbank, prüfen zu können. Bitte achtet daher auf vollständige und korrekte Eingabe Eurer Daten, damit wir Euch möglichst zeitnah freischalten können.

**Achtung! Die Mailadresse muss pro Benutzer eindeutig und erreichbar sein. Eine Registrierung mehrerer Benutzer mit der selben Mailadresse ist nicht möglich.**

## **In der Startphase erfolgt die Aktivierung sofort. Diese wird voraussichtlich bis 30.4.2021 so bleiben. Daher registriert Euch bitte möglichst bis zu diesem Zeitpunkt.**

Nach der Aktivierung durch einen Administrator, erhaltet Ihr **keine** weitere Bestätigungsmail. Wir versuchen die ausstehenden Aktivierungen täglich zu bearbeiten, so dass Ihr Euch am nächsten Tag bereits, mit Eurer Mailadresse und dem von Euch gewählten Passwort am System anmelden und bereits Platzreservierungen vornehmen könnt.

Schritt für Schritt Anleitung:

1. Registrierung starten über den Button links neben dem Login-Bereich

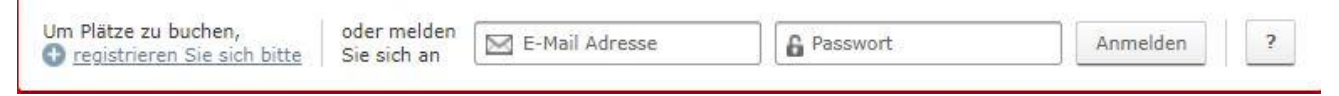

2. Ausfüllen der Registrierungsdaten (hier Beispielhaft mit einem Musterbenutzer) und vor dem Abschließen der Registrierung die Datenschutzerklärung lesen und akzeptieren.

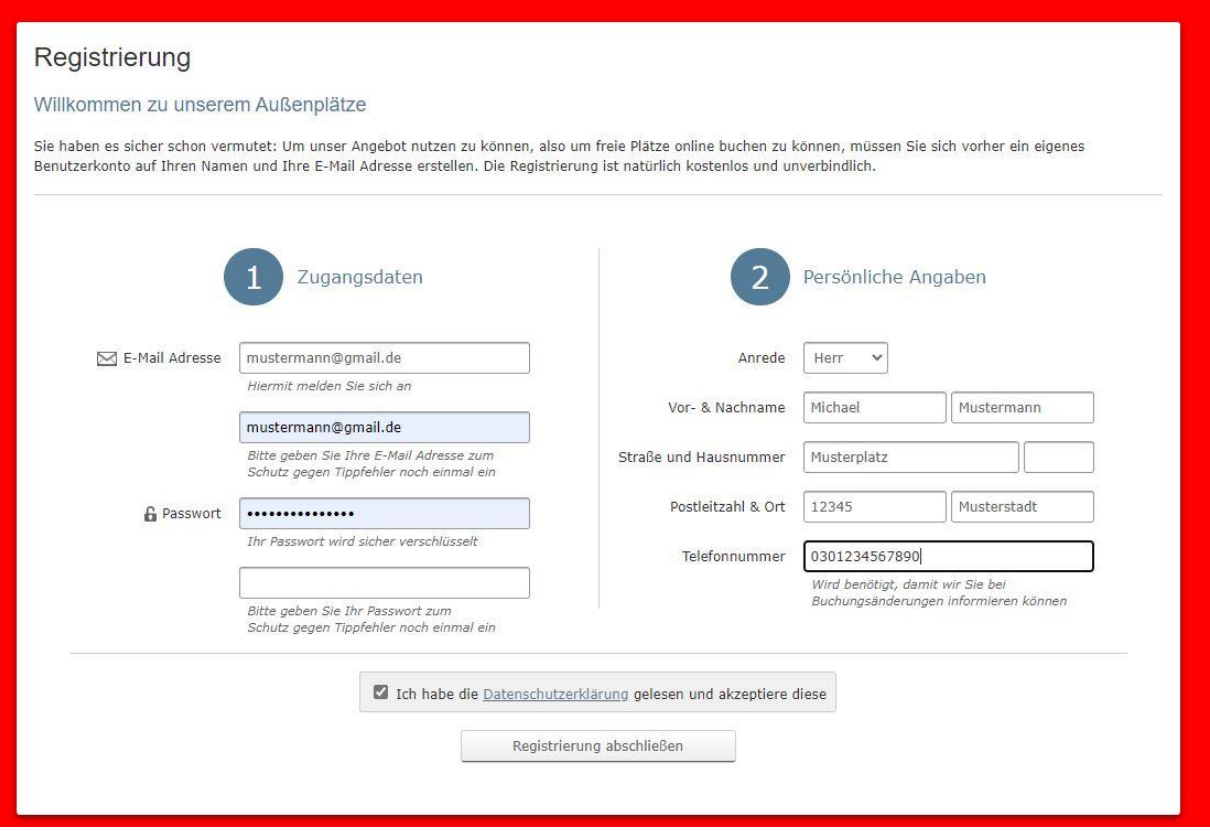

3. Wenn Ihr das Registrierungsformular vollständig ausgefüllt habt, den Haken zum Akzeptieren der Datenschutzerklärung gesetzt habt und die Registrierung abschließt, erhaltet Ihr eine Bestätigung. Falls Daten fehlen oder "fehlerhaft" sind, bekommt Ihr einen Hinweis, was noch anzugeben ist oder ggf. korrigiert werden muss.

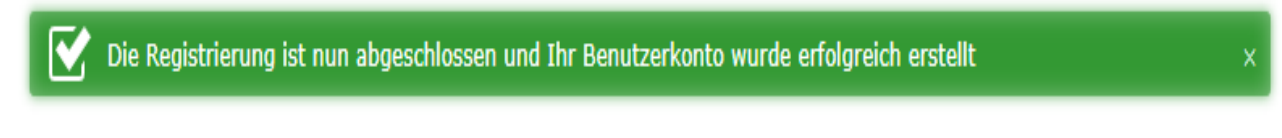

Wenn die Aktivierung ab 1.5.2021 manuell erfolgt, erhaltet ihr eine E-Mail, wenn der Benutzer freigeschaltet ist. Normalerweise erfolgt dies sehr zeitnah. Der Webmaster prüft, ob der Benutzer Vereinsmitglied ist und dann wird er sofort aktiviert.